**Gabriel Carvalho Rocha**

**Aperfeiçoamento de uma ferramenta que auxilia na otimização das filas de cirurgias eletivas no SUS e a avaliação dos investimentos que maximizem a redução destas filas.**

## **TABALHO DE CONCLUSÃO DE CURSO**

**DEPARTAMENTO DE ENGENHARIA ELÉTRICA E DEPARTAMENTO DE INFORMÁTICA** Programa de graduação em Engenharia de Computação

> Rio de Janeiro Junho de 2022

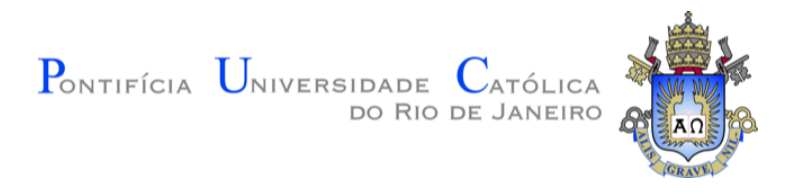

## **Gabriel Carvalho Rocha**

#### **Aperfeiçoamento de uma ferramenta que auxilia na otimização das filas de cirurgias eletivas no SUS e a avaliação dos investimentos que maximizem a redução destas filas.**

#### **Trabalho de Conclusão de Curso**

Trabalho de Conclusão de Curso, apresentado ao programa de Engenharia de Computação da PUC-Rio como requisito parcial para a obtenção do titulo de Engenheiro de Computação.

Orientador : Prof. Marley Maria Bernardes Rebuzzi Vellasco Co-orientador: Prof. Karla Tereza Figueiredo Leite

> Rio de Janeiro Junho de 2022

#### **Resumo**

ROCHA, G. C.; VELLASCO, M. M. B. R.; Figueireido, K.. **Aperfeiçoamento de uma ferramenta que auxilia na otimização das filas de cirurgias eletivas no SUS e a avaliação dos investimentos que maximizem a redução destas filas.**. Rio de Janeiro, 2022. [26p](#page-26-0). Projeto de Graduação – Departamento de Engenharia Elétrica e Departamento de Informática, Pontifícia Universidade Católica do Rio de Janeiro.

Esse projeto tem como principal objetivo o aperfeiçoamento de uma ferramenta já existente, que fornece uma interface gráfica para o uso de um algoritmo genético com inspiração quântica. A ferramenta visa à redução do tempo de atendimento de filas de pacientes que estão aguardando por cirurgias eletivas realizadas dentro do Sistema Único de Saúde. Para alcançar este objetivo foram utilizadas os *frameworks Flask*, *Jinja2* e as linguagens de programação *HTML*, *CSS*, *Python* e *C*. Como resultado a ferramenta possui uma interface mais adequada e compreensível para o usuário.

#### **Palavras-chave**

gerenciamento de filas para operações cirúrgicas não emergenciais, otimização, sistema único de saúde, algoritmo genético com inspiração quântica

## **Sumário**

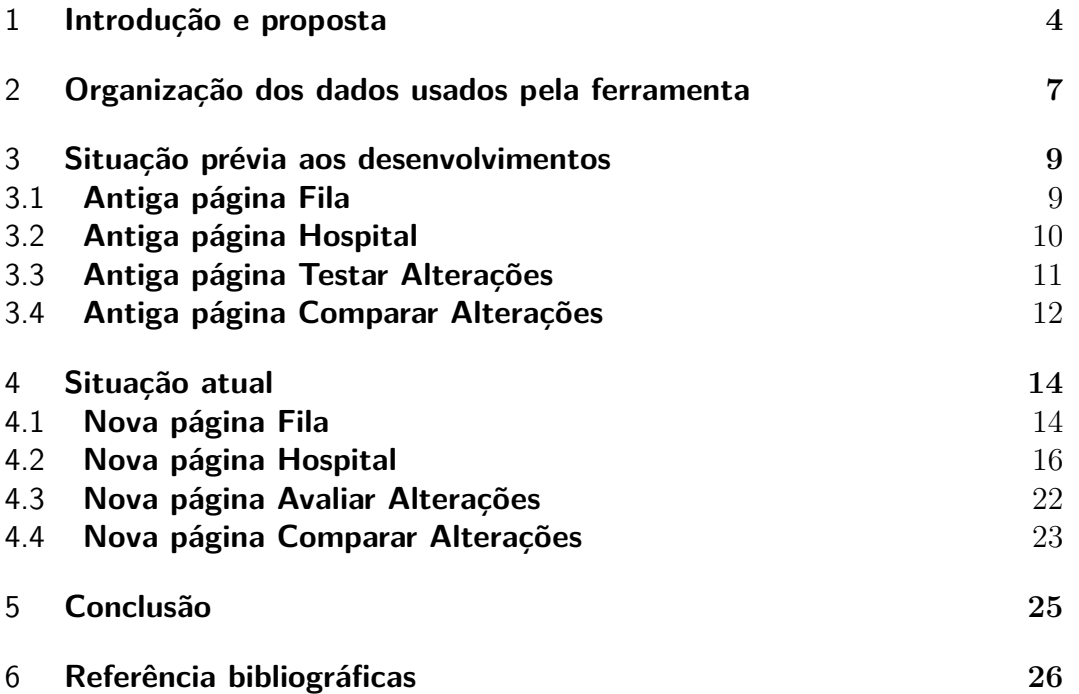

## <span id="page-4-0"></span>**1 Introdução e proposta**

O Sistema Único de Saúde, também conhecido como SUS, oferece diversos serviços à população brasileira e, dentre eles, estão os procedimentos cirúrgicos que são classificados em dois tipos: emergenciais, que são aqueles em que a vida do paciente está em risco iminente e a operação precisa ser realizada o mais rápido possível, e os procedimentos não emergenciais, caracterizados por um baixo ou nulo risco de vida.

As Figuras [1.1,](#page-4-1) [1.2](#page-5-0) e [1.3](#page-5-1) foram retiradas do trabalho produzido por Hernández em [1] com o intuito de exemplificar visualmente as nuances que envolvem um processo cirúrgico no SUS e os insumos humanos e materiais necessários para o funcionamento apropriado do algoritmo desenvolvido pelo mesmo.

A árvore de decisão ilustrada na Figura [1.1](#page-4-1) auxilia o entendimento no processo de identificação da gravidade do paciente e, de acordo com ela, é possível realizar uma classificação quanto ao risco de vida do paciente.

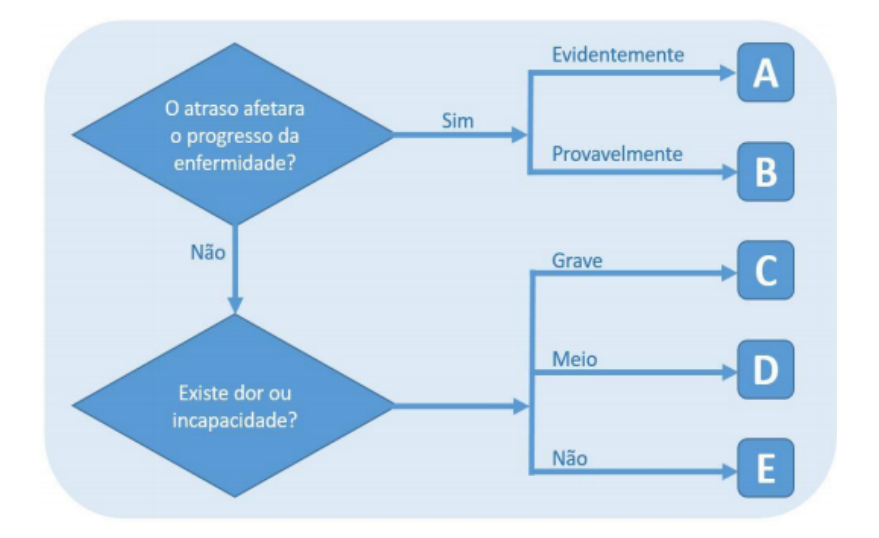

<span id="page-4-1"></span>Figura 1.1: Árvore de decisão.

Dentro do cenário de cirurgias, um ciclo normal que o paciente passa pode ser visto na Figura [1.2.](#page-5-0)

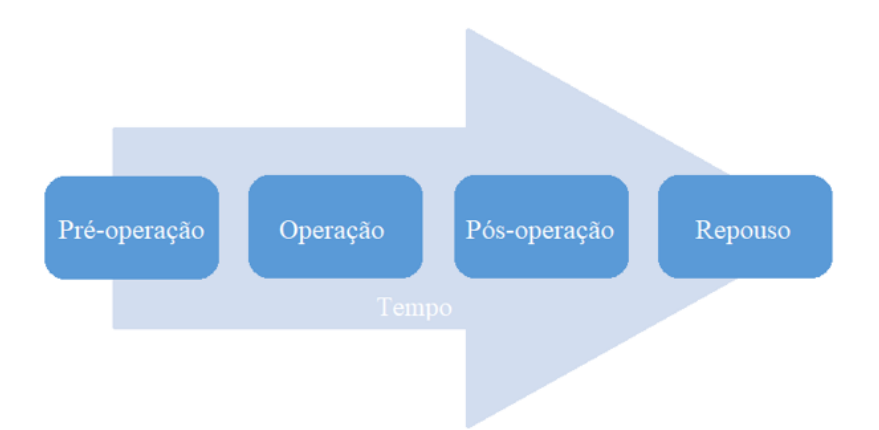

<span id="page-5-0"></span>Figura 1.2: Jornada do paciente no processo cirúrgico.

Percebendo uma grande deficiência no processo de agendamento das cirurgias não emergenciais no Sistema Único de Saúde, o ex-aluno de mestrado na PUC-Rio, René González Hernández [1], desenvolveu um algoritmo genético com inspiração quântica que é capaz de criar um agendamento otimizado desses procedimentos cirúrgicos, de forma a minimizar o considerável tempo de espera na fila de cirurgias. Aproveitando o algoritmo criado por Hernández [1], o exaluno de graduação da PUC-Rio, Leonardo Rocha [2], realizou a conversão do algoritmo criado em *MATLAB* pelo ex-mestrando para as linguagens *Python* e C. Em seguida, desenvolveu uma ferramenta que fornece uma interface gráfica que facilita o uso do algoritmo otimizador de fila, possibilitando assim, o uso por profissionais da área de saúde que não sejam instruídos em computação.

As informações de recursos humanos e materiais usados como entrada pelo algoritmos de Hernández em [1] são aqueles comuns a hospitais do SUS, como ilustrado na Figura [1.3](#page-5-1) abaixo.

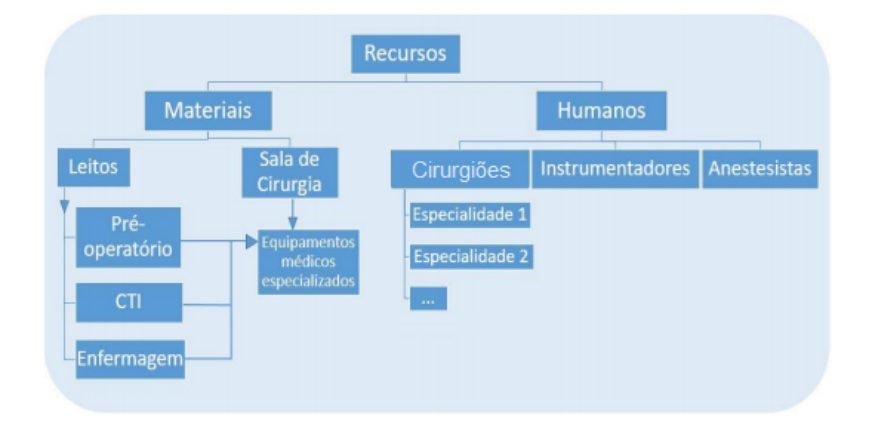

<span id="page-5-1"></span>Figura 1.3: Estrutura comum a hospitais do SUS.

As principais propostas desse projeto foram:

- A criação de uma interface mais amigável e visualmente agradável da ferramenta, visando a uma utilização mais simplificada;
- Desenvolvimento de uma nova funcionalidade, que permita o usuário do sistema realizar uma simulação para avaliar o impacto dos investimentos financeiros realizados em recursos humanos ou materiais nas filas das cirurgias eletivas do SUS.

Essas alterações são facilmente indentificáveis ao se observar o cenário pré e pós implementações realizadas nesse trabalho, de forma a evidenciar a necessidade da reestilização feita para deixar a ferramenta com um uso mais fácil e otimizado de forma geral.

## <span id="page-7-0"></span>**2 Organização dos dados usados pela ferramenta**

Os dados usados pela ferramenta são fornecidos através de 14 arquivos *CSV* e seis arquivos *JSON*, onde cada um deles guarda informações referentes a algum tipo de recurso humano, recurso material, preços e valores utilizados na simulação para investimento financeiro e saída para o modelo desenvolvido por Hernández em [1]. Os arquivos descritos podem ser vistos na Figura [2.1.](#page-7-1) No contexto dessa ferramenta, as informações para a gestão dos pacientes a serem atendidos em um hospital são considerados no conjunto dos 20 arquivos indicados na Figura [2.1,](#page-7-1) armazenados em uma pasta de dados definida na ferramenta.

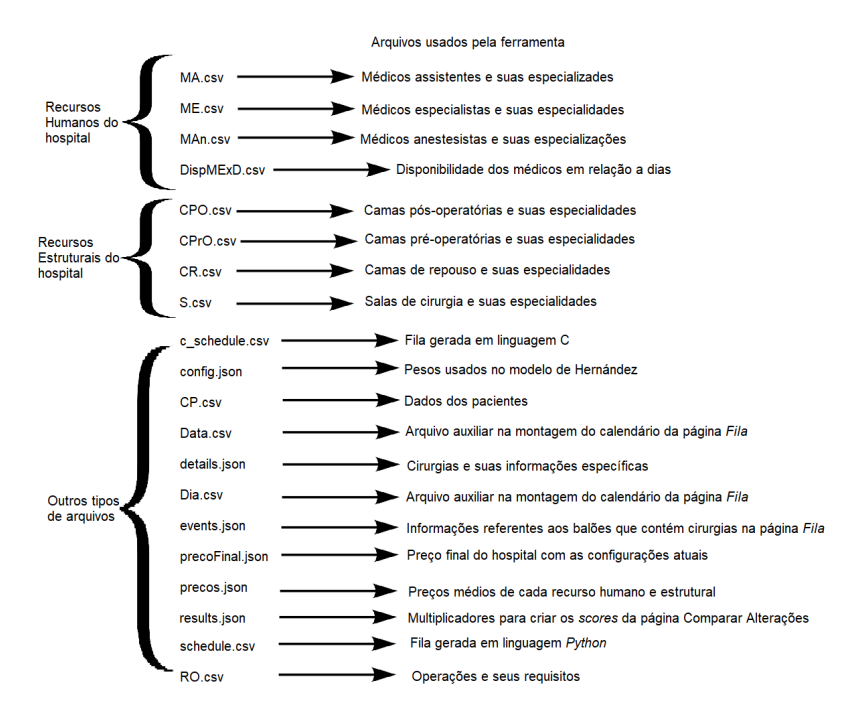

<span id="page-7-1"></span>Figura 2.1: Diagrama contendo os arquivos usados pela ferramenta.

Em sua inicialização, a ferramenta recupera os valores contidos nos arquivos exibidos na Figura [2.1](#page-7-1) e os utiliza para alimentas todas as visualizações e menus presentes nas páginas com seus respectivos dados. As páginas que realizam alterações em recursos humanos ou materiais, atuam, na prática, alterando, removendo ou adicionando valores aos seus respectivos arquivos, possibilitando que sessões distintas de uso da ferramenta possam carregar e utilizar dos mesmos dados de forma consistente. O *back-end* da aplicação é feito usando as linguagens de programação *Python* e C e faz uso de uma estrutura chamada *Flask*, que permite a criação de aplicativos web utilizando códigos em *Python*.

O *front-end*, feito usando a linguagem de marcação de hipertexto (*HTML*) [4] e folha de estilo em cascata (*CSS*) [3], o que possibilita criar-se uma estrutura bastante robusta e visualmente agradável, de forma a facilitar seu uso e tornar a ferramenta mais elegante.A interface também faz uso da estrutura *Jinja2* para conseguir realizar a substituição dinâmica de alguns elementos renderizados no *HTML* das páginas.

## <span id="page-9-0"></span>**3 Situação prévia aos desenvolvimentos**

A ferramenta gráfica criado por Leonardo Rocha em [2] que usa o algoritmo desenvolvido em [1] para realizar o agendamento das filas de cirurgias eletivas era funcional, porém, apresentava uma interface que não é visualmente agradável para os usuários. Além de não ter uma aparência adequada, muitas das funcionalidades decorrentes do uso da ferramenta não apresentavam um comportamento desejado, de forma que os menus não eram responsivos e alguns deles induziam a erros.

#### <span id="page-9-1"></span>**3.1 Antiga página Fila**

Na Figura [3.1](#page-10-1) tem-se uma exibição da antiga página inicial da aplicação, intitulada como *"Fila"* e, é através desta páginana que o usuário do sistema consegue consultar o calendário gerado ou executar o algoritmo desenvolvido por Hernández em [1] para criar um novo cronograma de agendamentos. Nesta página, já é possível perceber alguns pontos que não são alinhados com o desenho de uma boa interface, como o posicionamento do botão inferior que está desalinhado com o elemento que contém o calendário e a não sinalização da página atualmente em uso. Também nota-se a mensagem presente no rodapé da página decorrente do uso de um *template* público e gratuito disponibilizado na internet, que tem como requerimento para uso a divulgação do site de onde foi baixado, claramente exibindo um cenário desagradável para o usuário da ferramenta.

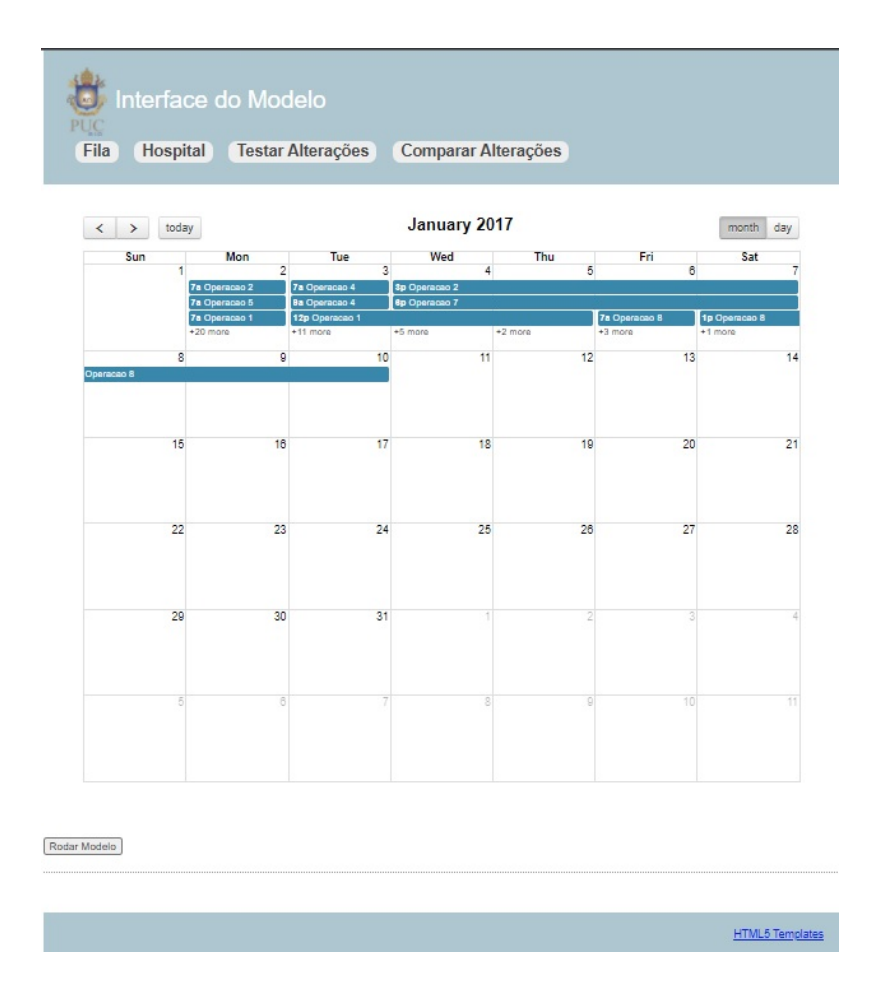

<span id="page-10-1"></span>Figura 3.1: Situação prévia da página Fila.

#### <span id="page-10-0"></span>**3.2 Antiga página Hospital**

Seguindo a ordem em que as páginas são expostas, chega-se no painel contido dentro da segunda aba nomeada como *"Hospital"*, que permite a visualização dos recursos humanos e dos recursos materiais presentes em dada unidade de saúde, como visto na Figura [3.2.](#page-11-1) Essa página, além de não possuir uma visualização agradável, também possui uma exibição que induz a erros conceituais referentes à especificação da natureza da situação deste projeto. Pela exibição atual, leva-se o usuário a entender que cada item apresentado dentro de sua categoria seja idêntico, o que não se mostra real na prática pois ambos os recursos, humanos e materiais, possuem especialidades diferentes, fazendo com que uma exibição homogênea não seja apropriada.

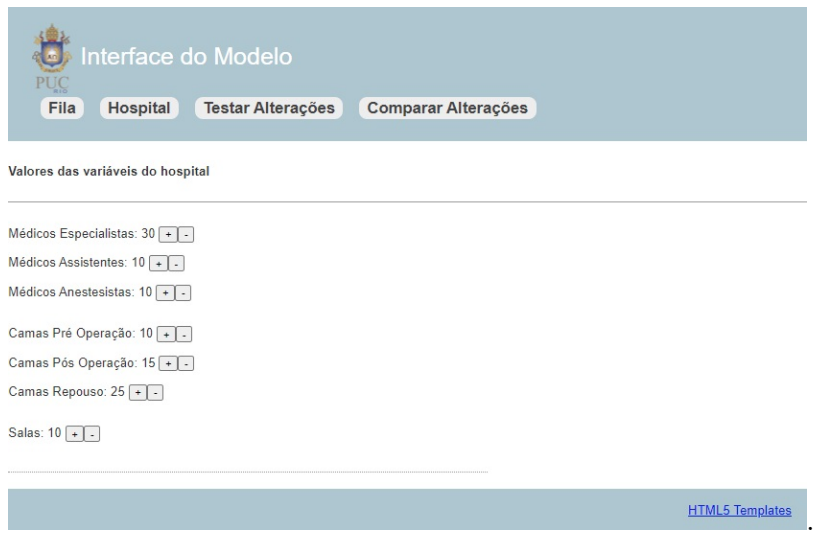

<span id="page-11-1"></span>Figura 3.2: Situação prévia da página Hospital.

Ao clicar para adicionar algum recurso, ocorre uma alteração visualmente desagrável através da criação de um retângulo de fundo azulado na página, como observado na Figura [3.3.](#page-12-1) Nessa janela que é exibida, o usuário consegue especificar os valores que precisam ser inseridos para se realizar a adição do novo tipo de insumo selecionado. Já para o processo de remoção, ocorre uma alteração semelhante na página, onde o usuário deve indicar o identificador do insumo que o mesmo deseja remover, como contemplado na Figura [3.4.](#page-13-0)

#### <span id="page-11-0"></span>**3.3 Antiga página Testar Alterações**

A terceira página apresentada na Figura [3.5,](#page-12-2) intitulada *"Testar Alterações"*, é o local onde o usuário do sistema consegue efetivar mudanças nas estruturas físicas e nos profissionais que estão envolvidos nos processos cirúrgicos, de forma a poder criar diferentes cenários e conseguir avaliar seus impactos tantos no tempo da fila como nos orçamentos disponibilizados para serem investidos.

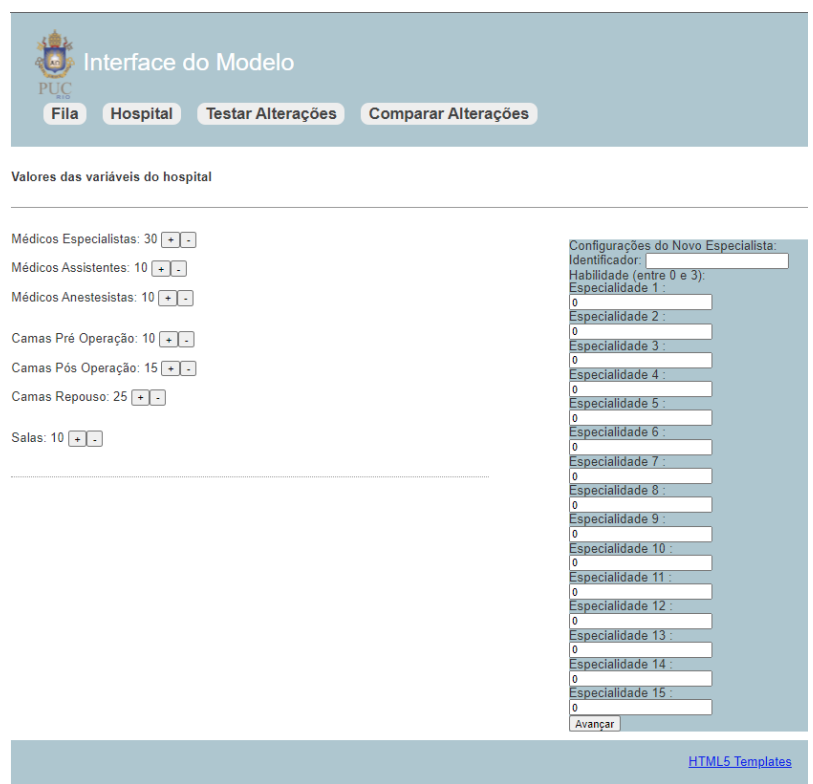

Figura 3.3: Menu de adição de recursos presente na página Hospital.

<span id="page-12-1"></span>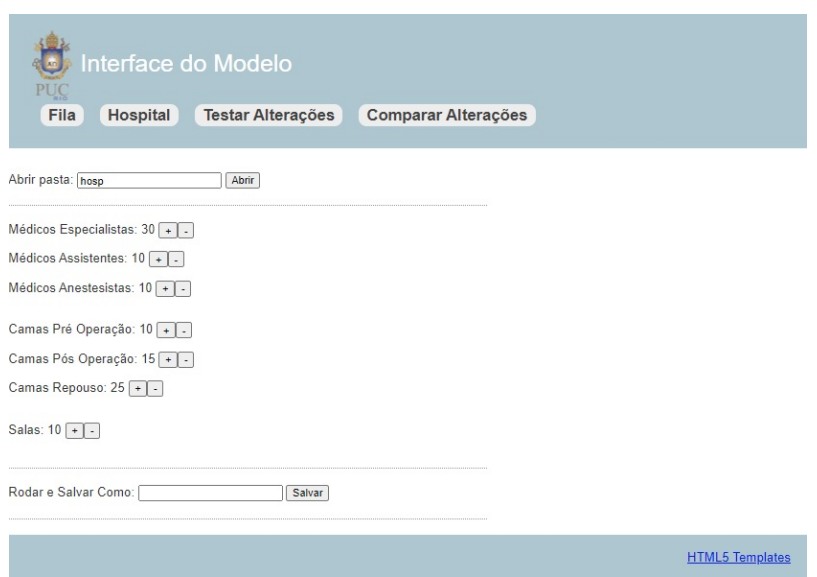

<span id="page-12-2"></span>Figura 3.5: Situação prévia da página Testar Alterações.

#### <span id="page-12-0"></span>**3.4 Antiga página Comparar Alterações**

A quarta e final página contida na ferramanta antiga é nomeada *"Comparar Alterações"*. É através dela que o usuário consegue comparar dois cenários

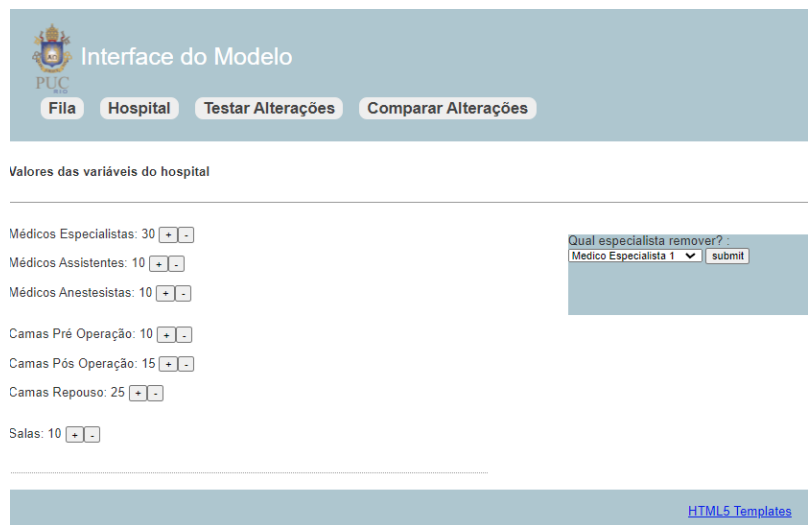

<span id="page-13-0"></span>Figura 3.4: Menu de remoção de recursos presente na página Hospital.

de hospitais e assim realizar análises técnicas de qual cenário seria mais apropriado de se investir, levando em conta os resultados como custo financeiro para se alcançar tal situação e, também, o impacto que esse custo causa na fila de espera das cirurgias eletivas.

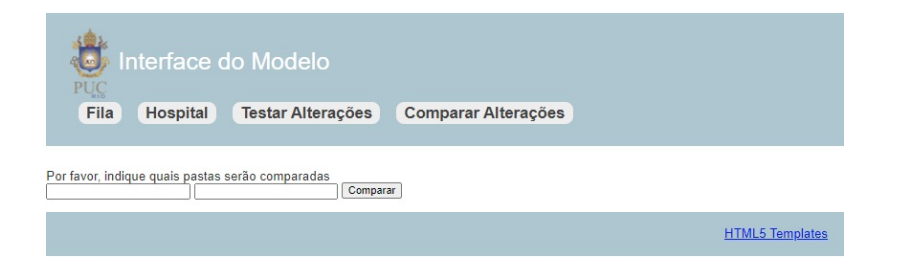

Figura 3.6: Situação prévia da página Comparar Alterações.

## <span id="page-14-0"></span>**4 Situação atual**

#### <span id="page-14-1"></span>**4.1 Nova página Fila**

A nova versão da primeira página, mantida sob o nome *"Fila"*, pode ser vista na Figura [4.1.](#page-14-2) As principais mudanças são: o alinhamento apropriados dos elementos e a mudança do estilo do botão inferior, que é usado para executar o modelo de otimização de fila.

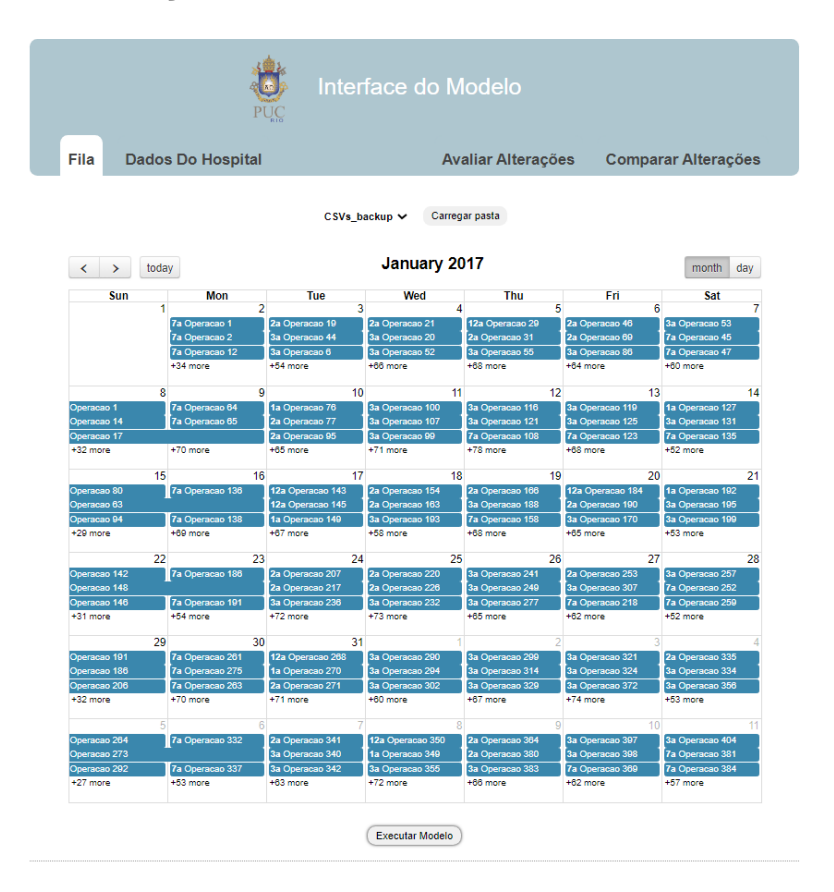

<span id="page-14-2"></span>Figura 4.1: Novo modelo da página Fila.

Nesta nova versão da página *"Fila"* é possível, através do menu suspenso e um clique no botão de carregamento de pasta, selecionar a configuração de hospital que se deseja utilizar na ferramenta. Também é possível notar o principal objetivo da ferramenta, que é indicar o calendário para as cirurgias

eletivas do SUS no menor tempo, considerando os parâmetros utilizados no algoritmo de otimização.

Cada campo com fundo azul presente no calendário central exposto na página *"Fila"*, corresponde a uma cirurgia eletiva, que é denotada por dois principais valores: o código que representa o horário de realização da mesma, de forma que a letra *"a"* sinaliza que o procedimento cirúrgico é realizada no horário antes do meio dia (a.m) e a letra *"p"* para horários após o meio dia (p.m). O outro importante valor associado a uma cirurgia é o identificador desta, número visto ao lado da palavra *"Operação"* que tem como objetivo possibilitar a distinção entre os procedimentos cirúrgicos. Ao se clicar em uma das cirurgias, são exibidos, no final da página, os recursos humanos e materiais necessários para a realização deste processo cirúrgico, como visto no exemplo contido na Figura [4.2.](#page-15-0)

```
Recursos necessários para Operacao 4 (id=18):
```
<span id="page-15-0"></span>Medico Especialista 23 Medico Especialista 29 Sala Operatoria 1 **Medico Auxiliar 1** Medico Auxiliar 2 Medico Anestesista 1 Medico Anestesista 2

Figura 4.2: Exemplo de recursos necessários para a realização de uma cirurgia.

O calendário presente na página *"Fila"* também possibilita a alteraração da visualização das cirurgias para a granularidade diária, como visto na Figura [4.3,](#page-16-1) de forma a permitir a visibilidade das cirurgias dentro de um mesmo dia e auxiliar na gestão e disponibilização de todos os recursos necessários para um dado procedimento.

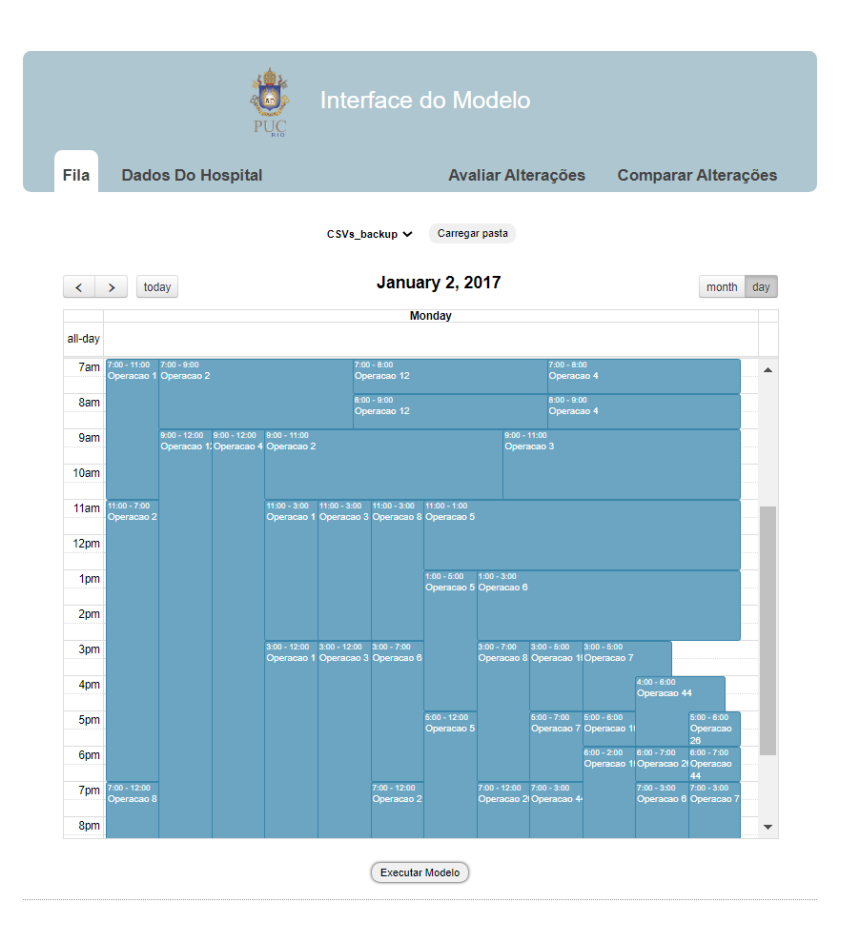

<span id="page-16-1"></span>Figura 4.3: Calendário da página *Fila* na granularidade diária.

Por fim, também é possível notar na Figura [4.1](#page-14-2) o botão que, ao ser clicado, é responsável por desencadear uma execução do modelo, desenvolvido por Hernández [1], com os recursos do hospital atualmente selecionado, de forma a gerar um novo calendário.

#### <span id="page-16-0"></span>**4.2 Nova página Hospital**

O novo modelo implementado para a página *"Hospital"*, agora rebatizada como *"Dados do Hospital"* e vista na Figura [4.4,](#page-17-0) é a página em que foram realizadas mais alterações, criando-se um par de menus que possibilitam a inserção e remoção de ambos os recursos, humanos e materiais, de uma forma elegante e simplificada.

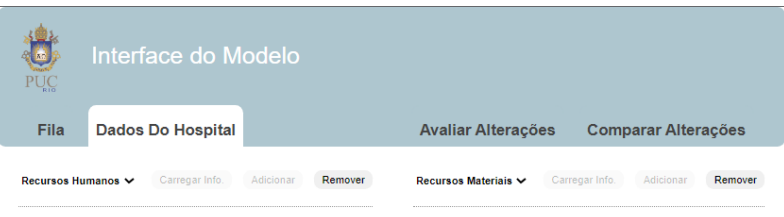

<span id="page-17-0"></span>Figura 4.4: Novo modelo da página Hospital.

No menu a esquerda, com o rótulo de Recursos Humanos, pode-se verificar as três categorias de profissionais, além de ser possível alterar a atual estrutura do quadro de colaboradores. Essa alteração pode ser feita por meio da seleção de um desses recursos no menu suspenso e um clique no botão de carregar informações, como visto na Figura [4.5.](#page-17-1)

<span id="page-17-1"></span>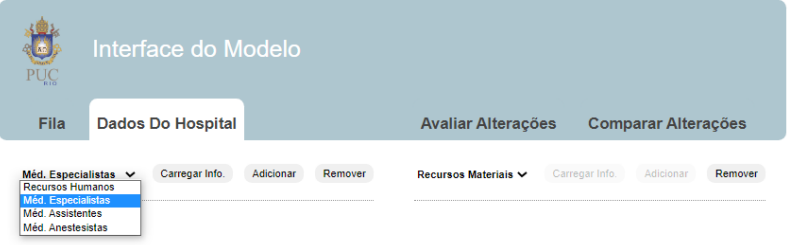

Figura 4.5: Menu suspenso referente as categorias de recursos humanos do hospital.

Após realizado o clique no botão que carrega as informações, é apresentada uma lista com todos os profissionais que atendem ao tipo escolhido no menu suspenso da Figura [4.5,](#page-17-1) e que podem ser vistos no exemplo da Figura [4.6.](#page-18-0)

|                                                                                                    | Interface do Modelo         |         |                           |                             |         |
|----------------------------------------------------------------------------------------------------|-----------------------------|---------|---------------------------|-----------------------------|---------|
| Fila<br><b>Dados Do Hospital</b>                                                                                                    |                             |         | <b>Avaliar Alterações</b> | <b>Comparar Alterações</b>  |         |
| Recursos Humanos V                                                                                                    | Carregar Info.<br>Adicionar | Remover | Recursos Materiais V      | Carregar Info.<br>Adicionar | Remover |
| □ Medico Especialista 1<br>□ Medico Especialista 10<br>O Medico Especialista 11<br>□ Medico Especialista 12<br>□ Medico Especialista 13<br>□ Medico Especialista 14<br>O Medico Especialista 15<br>Medico Especialista 16<br>O Medico Especialista 17<br>O Medico Especialista 18<br>Medico Especialista 19<br>O Medico Especialista 2<br>O Medico Especialista 20<br>Medico Especialista 21<br>O Medico Especialista 22<br>O Medico Especialista 23 |                             |         |                           |                             |         |

<span id="page-18-0"></span>Figura 4.6: Lista de profissionais de uma dada categoria.

Nesta listagem é possível ver todos os profissionais alocados em uma das três categorias de recursos humanos e, ao posicionar o mouse em cima da entrada referente a um profissional, são exibidas suas especialidades cadastradas, como visto na Figura [4.7.](#page-18-1)

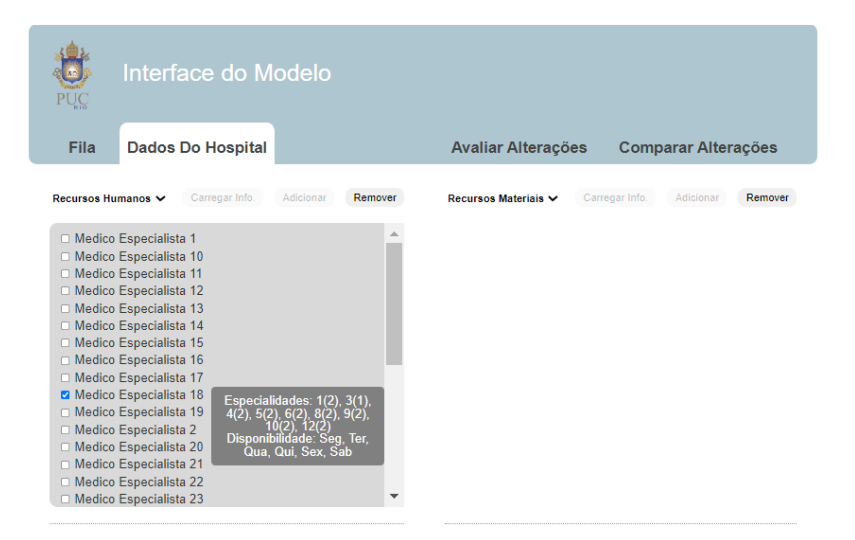

<span id="page-18-1"></span>Figura 4.7: Lista de especialidade de um dado recurso humano.

O campo fora dos parênteses representa uma especialidade e o valor dentro deles sinaliza o grau de proficiência desse profissional nessa especialidade. A Figura [4.8](#page-19-0) fornece detalhes sobre os graus de especialização. Abaixo dos dados relacionados às especialidades, tem-se os dias em que o profissional selecionada está disponível para ser alocado em procedimentos cirúrgicos. A ferramenta atualmente permite que um profissional seja especialista, ou seja, possua grau de proficiência um ou maior valor, em até quinze especializações.

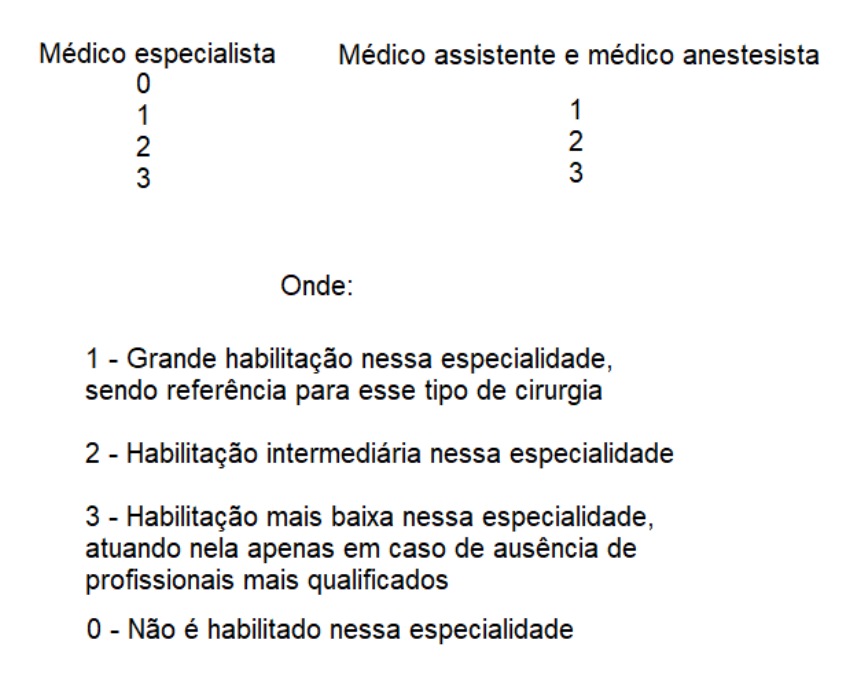

<span id="page-19-0"></span>Figura 4.8: Especialidades e graus de habilitação dos recursos humanos do hospital.

A página *"Dados do Hospital"* ainda dispõe de mais duas funcionalidades importantes: adição e remoção de recursos.

Para se remover um recurso do hospital, basta clicar na caixa de seleção localizada a esquerda da sua entrada e, em seguida, clicar no botão remover. Já para o cenário de adição de um novo insumo ao hospital, basta selecionar o tipo que se deseja e então clicar no botão de adicionar. Feita essa sequência, é exibido o menu visto na Figura [4.9,](#page-20-0) onde o usuário da ferramenta tem a possibilidade de configurar as informações referentes a esse novo recurso que está sendo agregado ao hospital.

| <b>Dados Do Hospital</b><br><b>Avaliar Alterações</b><br><b>Fila</b><br><b>Comparar Alterações</b><br>Carregar Info.<br>Adicionar<br>Remover<br>Carregar Info.<br>Méd. Especialistas V<br>Recursos Materiais V<br>Adicionar<br>Adicionando Especialista<br>Nome: Nome<br>Especialidade 1:<br>$\overline{\mathbf{0}}$<br>Especialidade 2:<br>$\overline{\mathbf{0}}$<br>Especialidade 3:<br>$\bullet$<br>Especialidade 4:<br>$\bullet$<br>Especialidade 5:<br>$\overline{\mathbf{0}}$<br>Especialidade 6:<br>$\bf{0}$<br>Especialidade 7:<br>$\bullet$<br>Especialidade 8:<br>$\overline{\mathbf{0}}$<br>Especialidade 9:<br>$\overline{\mathbf{0}}$<br>Especialidade 10:<br>$\ddot{\mathbf{0}}$<br>Especialidade 11:<br>$\overline{\mathbf{0}}$<br>Especialidade 12:<br>$\overline{\mathbf{0}}$<br>Especialidade 13:<br>$\overline{\mathbf{0}}$<br>Especialidade 14:<br>$\bf{0}$<br>Especialidade 15:<br>$\overline{\mathbf{0}}$<br>Disponibilidade:<br>Seg:<br>$\Box$<br>Ter:<br>$\Box$<br>Quat<br>$\Box$<br>Qui:<br>n. | Interface do Modelo |  |         |
|----------------------------------------------------------------------------------------------------|---------------------|--|---------|
|                                                                                                    |                     |  |         |
|                                                                                                    |                     |  |         |
|                                                                                                    |                     |  | Remover |
|                                                                                                    |                     |  |         |
|                                                                                                    |                     |  |         |
|                                                                                                    |                     |  |         |
|                                                                                                    |                     |  |         |
|                                                                                                    |                     |  |         |
|                                                                                                    |                     |  |         |
|                                                                                                    |                     |  |         |
|                                                                                                    |                     |  |         |
|                                                                                                    |                     |  |         |
|                                                                                                    |                     |  |         |
|                                                                                                    |                     |  |         |
|                                                                                                    |                     |  |         |
|                                                                                                    |                     |  |         |
|                                                                                                    |                     |  |         |
|                                                                                                    |                     |  |         |
|                                                                                                    |                     |  |         |
|                                                                                                    |                     |  |         |
|                                                                                                    |                     |  |         |
|                                                                                                    |                     |  |         |
|                                                                                                    |                     |  |         |
|                                                                                                    |                     |  |         |
|                                                                                                    |                     |  |         |
| Sex:<br>n.<br>Sab:<br>$\Box$                                                                                                    |                     |  |         |
|                                                                                                    |                     |  |         |
| Adicionar                                                                                                    |                     |  |         |

<span id="page-20-0"></span>Figura 4.9: Menu referente aos dados de um recurso humano no momento da adição do mesmo ao hospital.

As categorias de recursos materiais podem ser vistas no menu suspenso contido na Figura [4.10,](#page-20-1) de forma análoga às funcionalidades que foram expostas sobre a parte de recursos humanos. Existe também, a direita da página *"Dados do Hospital"*, um menu referente aos recursos materiais do hospital como: camas pré operatórias, camas pós operatórias, camas de repouso e salas de cirurgias.

<span id="page-20-1"></span>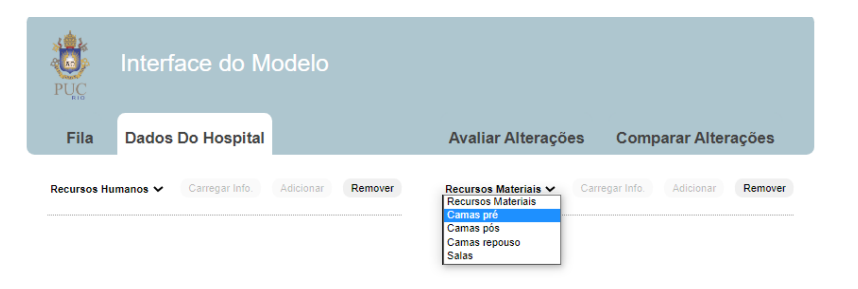

Figura 4.10: Menu suspenso referente as categorias de recursos materiais do hospital.

Assim como os recursos humanos, os materiais também possuem suas especialidades e sua habilitação nessas especializações, como visto na Figura [4.11.](#page-21-0)

# <span id="page-21-0"></span>Recursos estruturais 0 1 Onde: 0 - Não possui essa especialização 1 - Possui essa especialização

Figura 4.11: Especialidades e habilitação dos recursos materiais do hospital.

As Figuras [4.12](#page-21-1) e [4.13](#page-22-2) trazem, respectivamente, o menu que mostra as especialidades de um dado recurso material e o menu de adição desse tipo de insumo no hospital.

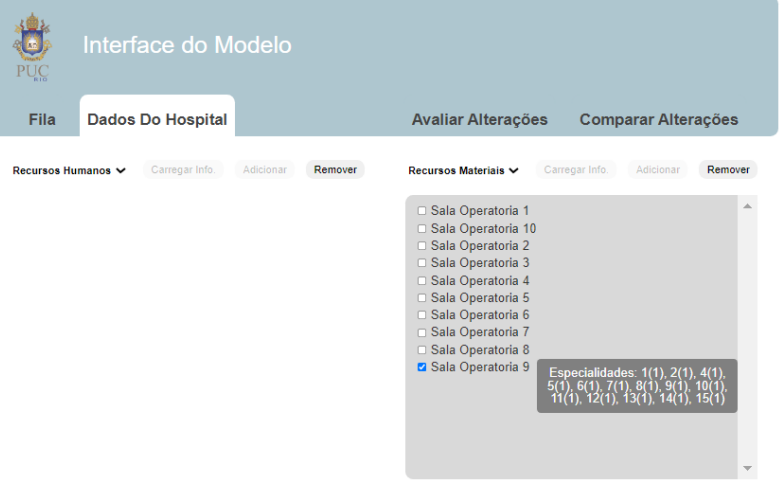

<span id="page-21-1"></span>Figura 4.12: Lista de especialidade de um dado recurso estrutural.

|                           | Interface do Modelo      |           |         |                             |                  |                            |         |
|---------------------------|--------------------------|-----------|---------|-----------------------------|------------------|----------------------------|---------|
| <b>Fila</b>               | <b>Dados Do Hospital</b> |           |         | <b>Avaliar Alterações</b>   |                  | <b>Comparar Alterações</b> |         |
| <b>Recursos Humanos ↓</b> | Carregar Info.           | Adicionar | Remover | <b>Recursos Materiais ∨</b> | Carregar Info.   | Adicionar                  | Remover |
|                           |                          |           |         |                             | Adicionando Sala |                            |         |
|                           |                          |           |         | Nome: Nome                  |                  |                            |         |
|                           |                          |           |         | Especialidade 1:            | $\Box$           |                            |         |
|                           |                          |           |         | Especialidade 2:            | Π                |                            |         |
|                           |                          |           |         | Especialidade 3:            | $\Box$           |                            |         |
|                           |                          |           |         | Especialidade 4:            | n                |                            |         |
|                           |                          |           |         | Especialidade 5:            | n                |                            |         |
|                           |                          |           |         | Especialidade 6:            | n                |                            |         |
|                           |                          |           |         | Especialidade 7:            | n                |                            |         |
|                           |                          |           |         | Especialidade 8:            | $\Box$           |                            |         |
|                           |                          |           |         | Especialidade 9:            | $\Box$           |                            |         |
|                           |                          |           |         | Especialidade 10:           | n                |                            |         |
|                           |                          |           |         | Especialidade 11:           | n                |                            |         |
|                           |                          |           |         | Especialidade 12:           | n                |                            |         |
|                           |                          |           |         | Especialidade 13:           | n                |                            |         |
|                           |                          |           |         | Especialidade 14:           | $\Box$           |                            |         |
|                           |                          |           |         | Especialidade 15:           | $\Box$           |                            |         |
|                           |                          |           |         | Adicionar                   |                  |                            |         |

<span id="page-22-2"></span>Figura 4.13: Menu referente aos dados de um recurso estrutural no momento da adição do mesmo ao hospital.

#### <span id="page-22-0"></span>**4.3 Nova página Avaliar Alterações**

A página *"Testar Alterações"*, agora renomeada *"Avaliar Alterações"* e vista na Figura [4.14,](#page-22-3) tem como principal objetivo possibilitar uma simulação de diferentes cenários do hospital atual, com o intuito de avaliar o impacto de alterações em recursos humanos e materiais na redução da fila. Suas funcionalidades são as mesmas da página *"Dados do Hospital*"com a adição de um botão que, quando clicado, salva uma nova pasta com o nome fornecido pelo usuário da ferramenta contendo as alterações realizadas no hospital atual. O principal intuito dessa página é a geração de uma nova configuração de hospital, se baseando na estrutura que está atualmente aberta, e possibilitar a sua comparação com outros cenários na página *Comparar Alterações*.

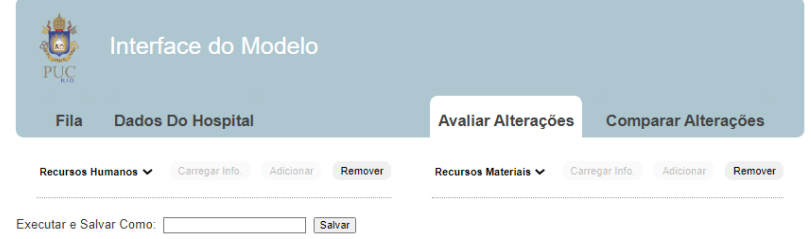

<span id="page-22-3"></span><span id="page-22-1"></span>Figura 4.14: Atual página Avaliar Alterações.

#### **4.4 Nova página Comparar Alterações**

A página *"Comparar Alterações"* é a última página da ferramenta e pode ser vista na Figura [4.15.](#page-23-0)

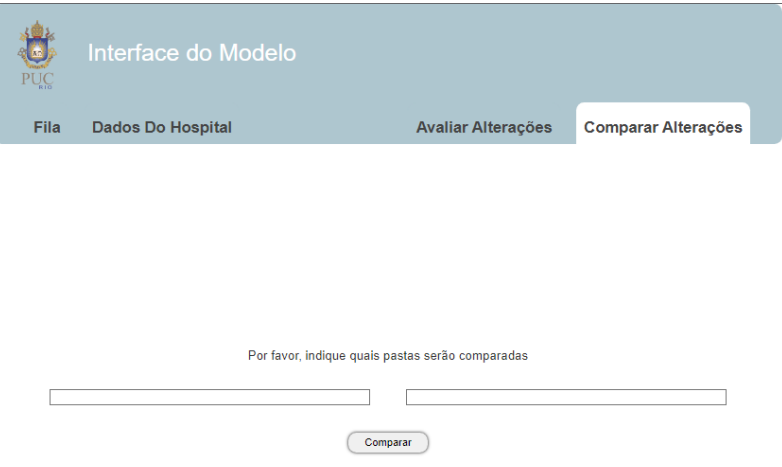

<span id="page-23-0"></span>Figura 4.15: Atual página Comparar Alterações.

Essa página tem como principal objetivo a comparação de duas pastas, contendo cada uma delas uma Configuração de recursos humanos e materiais com suas respectivas propostas de fila de pacientes. O objetivo é comparar esses dois cenários e trazer ao usuário da ferramenta informações como a avaliação de nota e custo financeiro desses cenários, como observado na Figura [4.16.](#page-24-0)

Os cinco campos contidos dentro da primeira seção de cada menu são referentes às variáveis usadas como métrica para avaliar o desempenho da solução porposta com os recursos considerados em cada cenário. O custo financeiro dos cenários é calculado através da multiplicação das quantidades de insumos pelos seus preços individuais, que são obtidos através da lista de preços. A lista de preços médios são fornecidos à ferramenta pelo usuário via os arquivos *JSON* e *CSV* explicitados na seção *Organização dos dados*.

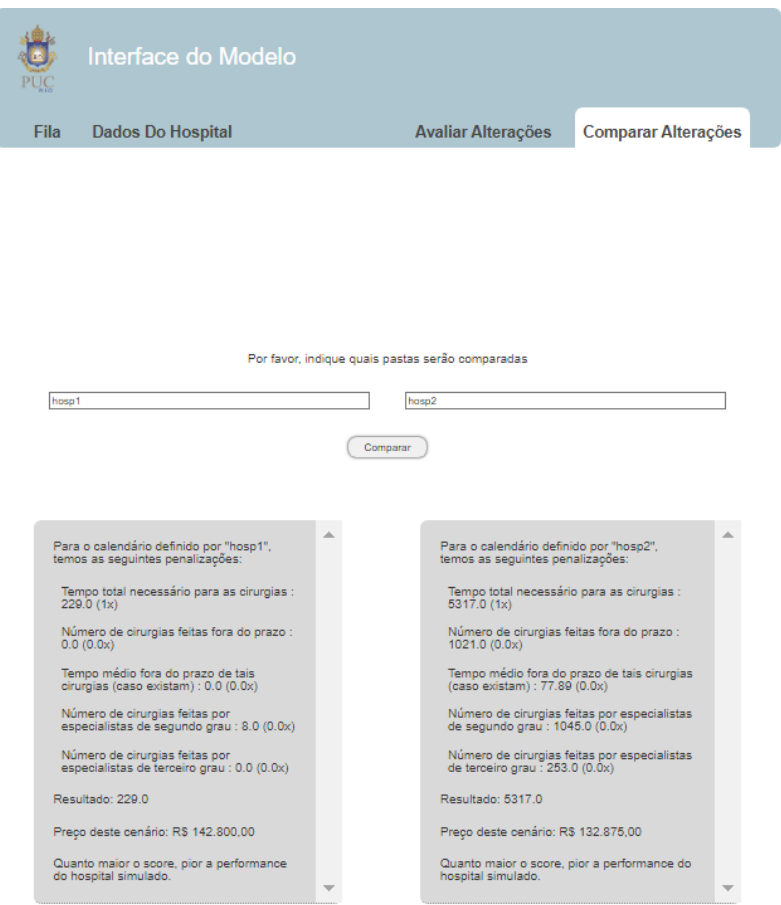

<span id="page-24-0"></span>Figura 4.16: Menu resultante da comparação de dois cenários distintos.

## <span id="page-25-0"></span>**5 Conclusão**

De acordo com a proposta deste trabalho, foi implementada uma reestruturação radical da visualização da ferramenta, de forma a torná-la compatível com os padrões de qualidade de interface de usuário (*UI*). Também foi desenvolvida a funcionalidade para fornecer uma estimativa financeira para os cenários simulados na página *"Comparar Alterações"*. Tendo feito todo o mapeamento dos arquivos e desenhado de forma coerente as estruturas e ciclos que envolvem uma cirurgia, o próximo aluno que der continuidade ao desenvolvimento dessa ferramenta encontrará um estrutura muito mais documentada e sólida, facilitando as futuras atualizações que essa ferramenta venha a receber. No eventual lançamento da ferramenta, a mesma poderá ser usada na prática pelos gestores de hospitais credenciados ao SUS, trazendo um benefício generalizado para a população que necessite da realização de algum procedimento eletivo, de forma a ter sua cirurgia atendida de forma mais breve devido à fila otimizada que é gerada e exposta na página inicial da ferramenta.

### <span id="page-26-1"></span><span id="page-26-0"></span>**6 Referência bibliográficas**

[1] HERNÁNDEZ, R. G. **Otimização de recursos para procedimentos cirúrgicos eletivos utilizando algoritmos genéticos com inspiração quântica.**, Orientador: Marley Maria Bernardes Rebuzzi Vellasco. 2018 Dissertação (Mestrado em Engenharia Elétrica) - Pontifícia Unidade Católica do Ri de Janeiro, [S. l.], 2018. p. 78. [Disponível em: https://www.maxwell.vrac.pucrio.br/37529/37529.PDF Acesso em: 28 nov. 2021].

[2] ROCHA, L. L. A. **Interface para otimização de recursos de procedimentos cirúrgicos eletivos utilizando algoritmos genéticos com inspiração quântica**, Orientador: Marley Maria Bernardes Rebuzzi Vellasco 2020. Trabalho de conclusão de curso (Bacharelado em Ciências Biológicas) - Pontifícia Unidade Católica do Rio de Janeiro, [S. l.], 2020. p. 48.

[3] DUCKETT, J. **HTML and CSS: Design and Build Websites.** Wiley, Estados Unidos, 2011.

[4] SILVA, M. S. **Fundamentos de HTML5 e CSS3**. Novatec Editora, Brasil, 2015.